*IBM SPSS Direct Marketing 28*

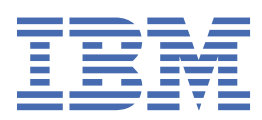

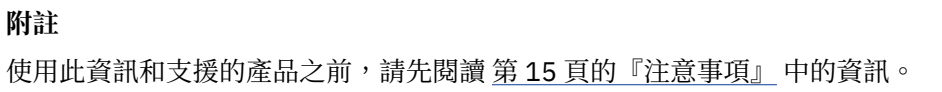

**© Copyright International Business Machines Corporation .**

# 目錄

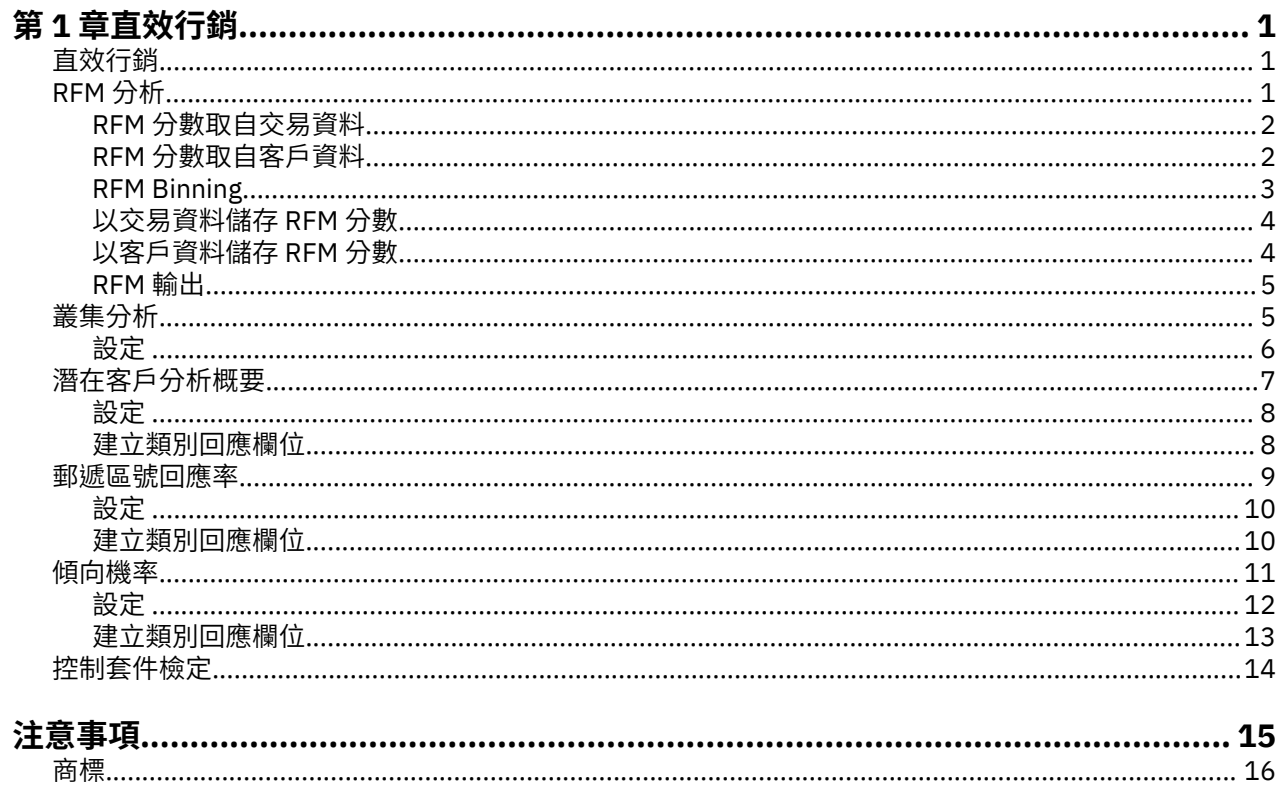

# <span id="page-4-0"></span>**第 1 章 直效行銷**

SPSS Statistics Premium Edition 或直銷選項中包含下列直銷功能。

## **直效行銷**

「直效行銷」選項提供一組專為改善直效行銷活動結果而設計的工具,可以透過識別人口統計、購買、其他 定義不同消費者群組的特性以及鎖定特定群組,藉以最大化回應率。

**RFM 分析。**此技術可識別現有客戶中最有可能回應新優惠的客戶。

**叢集分析。**這種探索工具旨在顯示資料中的自然分組 (或叢集)。例如,可以根據不同人口資料和購買特性, 識別出不同組別的客戶。

**潛在客戶分析概要。**此方法使用上一個活動或測試活動的結果來建立敘述性分析概要。您可以在未來的活動 中會使用這些分析概要來鎖定特定的群組。如需相關資訊,請參閱主題第 7 [頁的『潛在客戶分析概要』。](#page-10-0)

**郵遞區號回應率。**此方法使用上一個活動的結果來計算郵遞區號回應率。在未來的活動中會使用這些回應率 來鎖定特定的郵遞區號。如需相關資訊,請參閱主題第 9 [頁的『郵遞區號回應率』。](#page-12-0)

**傾向機率。**此方法使用測試郵件或上一個活動的結果來產生傾向分數。分數會識別哪些聯絡人最有可能回 應。如需相關資訊,請參閱主題第 11 [頁的『傾向機率』。](#page-14-0)

**控制套件檢定**。此方法會比較行銷活動,瞭解不同包裝或優惠的效果是否有顯著性差異。如需相關資訊,請 參閱主題第 14 [頁的『控制套件檢定』。](#page-17-0)

# **RFM 分析**

RFM 分析是一項技術,用來識別最有可能對新優惠方案作出回應的現有客戶。此技術常用在直效行銷上。 RFM 分析是根據下列簡單的理論:

- •要識別最有可能對新優惠方案作出回應的現有客戶最重要的因素是「**新近值**」。愈在近期曾經購買的客戶 會比在過去較久前曾經購買的客戶愈有可能再度購買。
- •第二個最重要的因素是 **頻次值**。在過去曾經購買過較多次數的客戶會比那些較少購買的客戶更可能有回 應。
- ·第三個最重要的因素是總花費金額,通常稱為 **金融值**。在過去曾花費(所有購買的總和)較多的客戶比花 費較少的客戶更可能有回應。

RFM 分析作用方式

- •依據最近一次購買的日期或距最近一次購買的時間間隔指定一新近值分數給客戶。此分數是將新近值簡單 的分等級至一少量的類別。例如,如果您使用五種類別,對於最近購買日的客戶得到新近值等級為 5,而 那些過去購買日最久遠的客戶得到的新近值等級為 1。
- ·以類似方式為客戶指定頻次值等級,以較高的值代表較高的購買頻次。例如,在五類別別的等級架構下, 購買最頻繁的客戶得到的頻次值等級為 5。
- ·最後,為客戶依金融值評定等級,最高的金融值得到最高的等級。繼續這五類別別的範例,花費最多的客 戶會得到金融值等級為 5。

結果是適用於每一個客戶的四種評分:新近值、頻次值、金融值和組合的 RFM 分數(它只是將這三項個別 分數連接成單一值)。「最好」的客戶(指那些最有可能對優惠方案作出回應者)是那些得到最高組合 RFM 分數者。例如,在五類別別等級下,總共有 125 個可能的組合 RFM 分數,而最高的組合 RFM 分數是 555。

資料考量

·如果資料列代表交易(每一列代表一個單筆交易,而每一個客戶都可能有多筆交易),請使用交易來得到 RFM。如需相關資訊,請參閱第 2 頁的『RFM [分數取自交易資料』主](#page-5-0)題。

<span id="page-5-0"></span>•如果資料列代表具有所有交易之摘要資訊的客戶(欄中含有總花費金額值、總交易次數和最近交易日 期),請使用客戶資料來得到 RFM。如需相關資訊,請參閱第 2 頁的『RFM 分數取自客戶資料』主 題。

### **RFM 分數取自交易資料**

### 資料考量

資料集必須包含內含下列資訊的變數:

- •可以識別每一個觀察值(客戶)的一個變數或變數的組合。
- •一個具有每一個交易日期的變數。
- •一個具有每一個交易金融值的變數。
- 以交易資料建立 RFM 分數
- 1. 從功能表中選擇:

### **直效行銷** > **選擇技術**

- 2. 選取「**協助識別我的最佳聯絡人(RFM 分析)**」,並按一下「**繼續**」。
- 3. 選取「**交易資料**」,再按一下「**繼續**」。
- 4. 請選取包含交易日期的變數。
- 5. 請選取包含每一個交易金額的變數。
- 6. 請選取每一個客戶交易數量的摘要方法:總和(所有交易的加總)、平均數、中位數或最大值(最高交 易金額)。
- 7. 請選取可以唯一識別每一個客戶的變數或變數的組合。例如,觀察值可藉唯一的 ID 碼或姓和名的組合來 識別。

### **RFM 分數取自客戶資料**

資料考量

資料集必須包含內含下列資訊的變數:

- •最近購買日期或是距最近購買日期的時間間隔。這會用來計算新近值分數。
- •購買次數的總和。這會用來計算頻次值分數。
- ·所有購買的摘要金融值。這會用來計算金融值分數。一般而言,這是所有購買的總和(總數),但它也可 為平均數(平均值)、最大值(最大金額)或是其他摘要量數。

如果您要將 RFM 分數寫入一個新的資料集,則該作用中資料集必須也包含一個可以識別每一個觀察值(客 戶)的變數或變數組合。

以客戶資料建立 RFM 分數

1. 從功能表中選擇:

#### **直效行銷** > **選擇技術**

- 2. 選取「**協助識別我的最佳聯絡人(RFM 分析)**」,並按一下「**繼續**」。
- 3. 選取「**客戶資料**」,再按一下「**繼續**」。
- 4. 請選取包含最近交易日期或是一個可代表距最近一次交易的時間間隔數字的變數。
- 5. 請選取包含每一個客戶之總交易次數的變數。
- 6. 請選取包含每一個客戶之摘要金額的變數。
- 7. 如果您要將 RFM 分數寫入一個新的資料集,請選取可以唯一識別每一個客戶的變數或變數的組合。例 如,觀察值可藉唯一的 ID 碼或姓和名的組合來識別。

### <span id="page-6-0"></span>**RFM Binning**

將大數量的數值分組為小數量類別的過程有時也稱為 Binning。在 RFM 分析中,Bin 是已分等級的類別。您 可使用 Binning 標籤來修改用以指定新近值、頻次值和金融值至那些 Bin 的方法。

Binning 方法

**巢狀。**在巢狀 Binning 時會指定給新近值一個簡單等級。在每一個新近值等級之內,再指定一頻次值等級給 客戶,而在每一個頻次值等級之內,指定一金融值等級給客戶。這樣將會給組合 RFM 分數提供更為均勻的 分佈,但它卻有造成頻次值和金融值等級分數難以解讀的缺點。例如,一個頻次值等級為 5 且具有新近值等 級為 5 的客戶,其含意可能不同於一個頻次值等級為 5 而新近值等級為 4 的客戶,因為頻次值等級取決於新 近值等級。

**自變數。**為新近值、頻次值和金融值指定簡單等級。這三個等級是獨立指定的。因此對這三個 RFM 成份每 一項的解讀是清楚的;一個頻次值分數為 5 的客戶與另一個頻次值分數為 5 的客戶其含意是相同的,不論他 們的新近值分數是多少。對於較小的樣本數,此法會造成組合 RFM 分數分佈不夠均勻的缺點。

#### Bin 的數目

用於建立 RFM 分數之每一個成份的類別 (Bin) 數量。所有可能組合 RFM 分數的總數是這三個值的乘積。例 如,5 個新近值 Bin,4 個頻次值 Bin 和 3 個金融值 Bin 將會建立起總共 60 個可能組合 RFM 分數,範圍由 111 至 543。

•每一個成份的預設值為 5,它會建立起 125 個可能組合 RFM 分數,範圍由 111 至 555。

•每一個分數成份所容許的最大 Bin 數目是九。

等值結

「鏈結 (Tie)」就是兩個或多個相等的新近值、頻次值或金融值。最理想的是,您想讓每一個 Bin 中有大約相 同數目的客戶,但是大量的同分數值會影響 Bin 的分佈。有兩個選項來處理同分:

•**指定等值到相同的紙匣**。此方法一律指定等值給相同的紙匣,而不論如何影響紙匣配送。這樣做可提供一 致的存放方法:如果兩個客戶具有相同的新近值,則一律向其指定相同的新近評分。但是,在極端情況 下,您可能有 1000 個客戶,其中 500 個客戶在同一天進行他們的最近一次採購。在 5 個紙匣的等級中, 50% 的客戶因此會接收到新近值評分為 5,而不是理想值 20%。

請注意,對於巢狀存放方法「一致性」,有時比頻次值和金融值更加複雜,因為頻次值在新近值評分紙匣中 指定,金融值在頻次評分紙匣中指定。因此,如果具有相同頻次值的兩個客戶若沒有相同的新近評分,則無 論如何處理等值,都可能沒有相同的頻次評分。

•**隨機選指定等值**。這樣做可在等級之前向等值指定極小的隨機變異因素,確保平均紙匣配送;因此若要將 值指定給評級的紙匣,則沒有等值。此過程對原始值沒有影響。它只能用來消除等值的歧義。當此過程產 生平均紙匣配送(大約與每一個紙匣內的客戶數相同)時,可對看似具有類似或相同新近值、頻次值及/或 金融值的客戶產生完全不同的評分結果,特別是當客戶總數相對較小及/或等值數相對較高時。

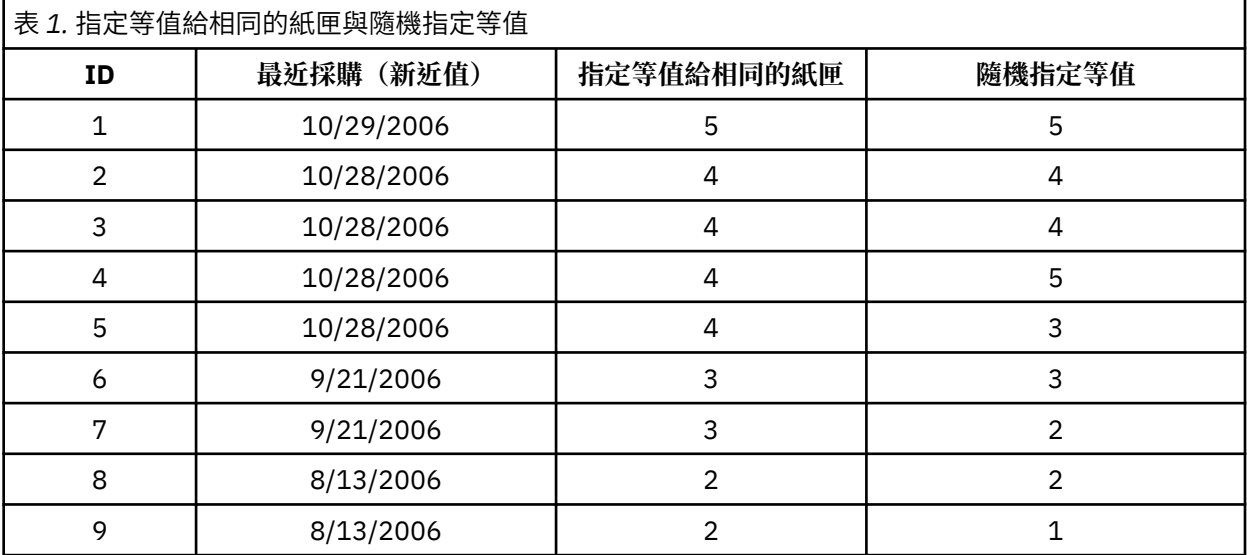

<span id="page-7-0"></span>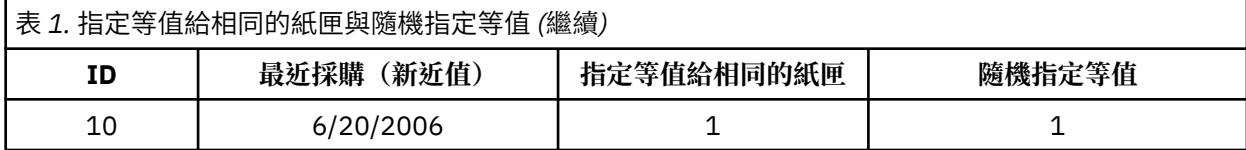

•在本例中,指定等值給相同的紙匣會導致不平均的紙匣分佈:5 (10%)、4 (40%)、3 (20%)、2 (20%)、1 (10%)。

· 隨機指定等值會導致每一個紙匣有 20%,但要保存此結果,會將具有日期值 10/28/2006 的四個觀察值指 定給 3 個不同的紙匣,另將具有日期值 8/13/2006 的 2 個觀察值也指定給不同的紙匣。

請注意,將等值指定給不同紙匣的方式是完全隨機的(在最終結果內的限制是在每一個紙匣內有相等數目 的觀察值)。如果使用相同的方法來計算第二組評分,則具有等值的任何特定觀察值等級都可能變更。 例 如,觀察值 4 和 5 的新近值等級分別為 5 和 3,可能第二次交換。

### **以交易資料儲存 RFM 分數**

取自交易資料的 RFM 一律會建立新的整合資料集,每一位客戶一列。請使用「儲存」標籤來指定您要儲存 哪個分數和其他的變數以及您要將其存到何處。

變數(B)

能唯一識別每一個客戶的 ID 變數會自動儲存到此新的資料集內。下列其他的變數可存在新的資料集內:

•**每一個客戶最近一次交易的日期。**

•**交易次數。**每一個客戶之交易列的總數。

- •**金額。**依據您在「變數」標籤上選取的摘要方法而得之每一個客戶的摘要金額。
- •**新近值分數。**依據最近一次交易日期而指定給每一個客戶的分數。較高的分數表示較近的交易日期。
- •**頻次值分數。**依據總交易次數而指定給每一個客戶的分數。較高的分數表示較多的交易次數。
- •**金融值分數。**依據所選金融值摘要量數而指定給每一個客戶的分數。較高的分數表示較高的金融值摘要量 數值。
- •**RFM 分數。**這三個個別的分數組合成一個單一值:*(*新近值 *x 100) + (*頻次值 *x 10) +* 金融值。

依預設,所有可用的變數都包含在新的資料集內;所以請取消選取這些您不想納入的變數。或者,您可以指 定您自己的變數名稱。變數名稱必須符合標準變數命名規則。

位置

取自交易資料的 RFM 一律會建立新的整合資料集,每一位客戶一列。您可以在目前階段作業建立一個新的 資料集或將 RFM 分數資料儲存在外部資料檔中。資料集名稱必須符合標準變數命名規則。(此限制並不適 用於外部資料檔的名稱。)

### **以客戶資料儲存 RFM 分數**

若是客戶資料,您可以將 RFM 分數變數新增至作用中資料集內或建立一個包含所選分數變數的新資料集。 請使用「儲存」標籤來指定您要儲存哪些分數變數以及您要將其存到何處。

所儲存變數的名稱

- •**自動產生唯一的名稱。**將分數變數新增至作用中資料集時,這會確保新的變數名稱是唯一的。如果您要將 多個不同組的 RFM 分數(依據不同的條件)新增至作用中資料集時,這個作法特別有用。
- •**自訂名稱。**這可讓您為分數變數指定您自己的變數名稱。變數名稱必須符合標準變數命名規則。

變數(B)

請選取(勾選)您想儲存的分數變數:

- •**新近值分數。**依據在「變數」標籤所選取的交易日期或間隔值變數而指定給每一個客戶的分數。對較近的 日期或較低的間隔值指定較高的分數。
- •**頻次值分數。**依據在「變數」標籤所選取的「交易次數」變數而指定給每一個客戶的分數。對較高的值指 定較高的分數。

<span id="page-8-0"></span>•**金融值分數。**依據在「變數」標籤所選取的「金額」變數而指定給每一個客戶的分數。對較高的值指定較 高的分數。

•**RFM 分數。**這三個個別的分數組合成一個單一值:*(*新近值*\*100)+(*頻次值*\*10)+*金融值。

位置

若是客戶資料,有三個選項可讓您決定新的 RFM 分數要存到何處:

- •**作用中資料集。**將選取的 RFM 分數變數新增至作用中資料集內。
- •**新資料集。**已選取的 RFM 分數變數和能唯一識別每一個客戶(觀察值)的 ID 變數,將會被寫入至目前階 段作業中的某個新資料集內。資料集名稱必須符合標準變數命名規則。 此選項只有在您於「變數」標籤上 選取一或多個「客戶 ID」變數後才可使用。
- •**檔案。**已選取的 RFM 分數和能唯一識別每一個客戶(觀察值)的 ID 變數將被儲存到外部資料檔內。此選 項只有在您於「變數」標籤上選取一或多個「客戶 ID」變數後才可使用。

### **RFM 輸出**

Bin 的資料

bin 資料的圖表與表格是以計算的新近值、頻次值與金融值分數為基礎。

**依新近程度和次數所建立之平均貨幣值的熱圖。**平均貨幣值配送的熱圖會顯示新近值與頻次值分數所定義之 類別的平均貨幣值。區域顏色愈深,表示平均貨幣值愈高。

**bin 個數的圖表。**bin 個數的圖表顯示所選分組方法的 bin 分佈。每個長條代表著將指定給每個組合 RFM 分 數的觀察值數目。

- ·雖然您一般想要進行平均配送,讓所有(或大部分)條欄皆具有大致相同的高度,不過當使用會將同分值 指派給相同 bin 的預設 binning 方法時,應預期特定數量的變異數。
- $\cdot$ bin 配送中出現極端變動及(或)許多 bin 為空時,可能表示您應嘗試其他的 binning 方法(較少的 bin 及 (或)隨機指派同分),或重新考慮 RFM 分析的合適性。

**bin 個數的表格。**在 bin 個數圖表中的資訊與每個資料格中的 bin 個數相同,不同處在於前者以表格形式表 示。

沒有 bin 的資料

沒有 bin 的資料其圖表與表格是以用於建立新近值、頻次值與金融值分數的原始變數為基礎。

**直方圖。**直方圖會顯示用於計算新近值、頻次值與金融值分數的三個變數值其相對分佈。這些直方圖會指出 有些偏斜的分佈,而非常態或對稱分佈,這種狀況並非異常。

每個直方圖的水平軸排序方式一律為左邊的數值低,右邊的數值高。但有了新近值,對圖表的解讀會取決於 新沂值量數的類型:日期或時間間隔。若為日期,左側的長條代表較早的數值(之前日期的值會小於最沂日 期的值)。若為時間間隔,左側的長條代表最近的值(時間間隔愈小,交易愈接近)。

**成對變數的散佈圖。**這些散佈圖顯示用來計算新近值、頻次和貨幣分數的三個變數之間的關係。

因為次數通常代表相當小的離散值範圍,因此次數尺度上常出現明顯的點線性分組。例如,如果總交易次數 不超過 15,則只會有 15個可能的次數值 (除非您也將分數交易算在內),但卻會有數百個可能的新近值和上 千個金融值。

新沂值軸的意義可能會依據新沂值量數類型而定:日期或時間間隔。依日期來說,越靠近原點的點代表越久 以前的日期。就時間間隔而言,越靠近原點的點代表數較新的值。

# **叢集分析**

「叢集分析」這種探索工具旨在顯示資料中的自然分組(或叢集)。例如,可以根據不同人口資料和購買特 性,識別出不同組別的客戶。

**範例**。零售商和消費者產品公司涌常會將叢聚技術,套用到描述它們客戶之消費習慣、性別、年齡、收入層 級等的資料。這些公司對每個消費者組別量身訂做行銷和產品跚

叢集分析的資料考量

<span id="page-9-0"></span>**資料**。此程序可用在連續變數及類別欄位上。每個記錄 (列) 各代表要叢聚的物件,欄位 (變數) 則代表叢聚所 依據的屬性。

**記錄順序**。請注意,結果可能會依據記錄順序而定。為最小化順序效應,您可能會考慮以隨機方式排序記 錄。您可能想要多次執行分析,並以不同的隨機順序排序記錄,以確認給定解答的穩定性。

**測量層級。**正確的測量層級指派是很重要的,因為其會影響結果的計算。

- ·名義. 當變數值代表實質上並未等級化的類別時(例如,有員工工作的公司部門),則此變數可視為名義。 名義變數的範例包括區域、郵遞區號及宗教團體。
- ·序數. 當變數值代表實質上已等級化的類別時(例如,服務滿意度從非常不滿意到非常滿意分級),則此變 數可視為序數。序數變數的範例包括代表滿意度或信賴程度的態度分數以及偏好等級分數。
- ·連續。如果某一變數可視為尺度(連續),表示它的值代表含有實際意義矩陣的已排序類別,因此適合比 較值之間的距離。尺度變數的範例包括以年份表示的年齡及以千元為單位的收入。

每個欄位旁的圖示代表目前的測量層級。

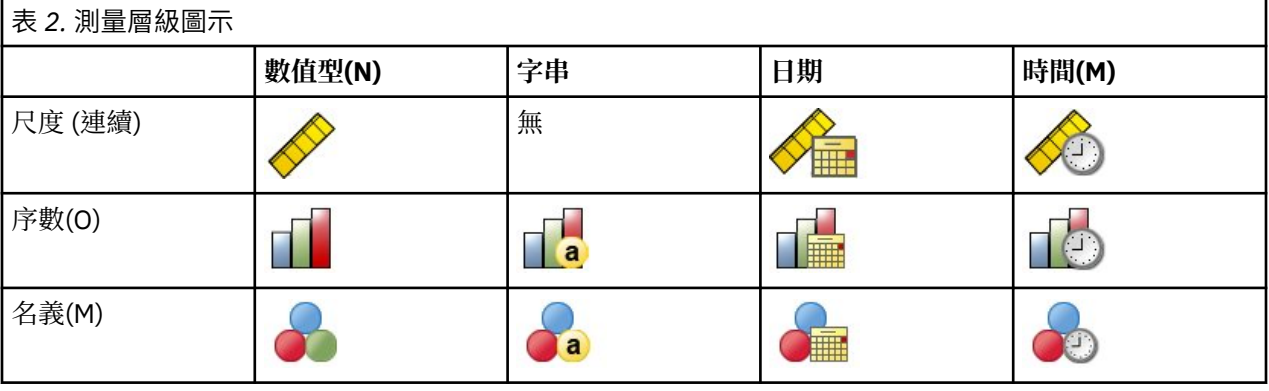

您可以在「資料編輯器」的「變數視圖」中變更測量層級,或可使用「定義變數內容」對話框來建議每個欄 位適當的測量層級。

具有未知測量層級的欄位

若在資料集中出現一或多個未知的變數 (欄位) 測量層級,就會顯示「測量層級」警示。由於測量層級會影響 此程序的結果計算,因此所有變數皆必須具有已定義的測量層級。

**掃描資料**。讀取作用中資料集的資料,並且針對目前具有未知測量層級的任何欄位指派預設的測量層級。若 為大型資料集,則讀取時可能需要一些時間。

**手動指派。**開啟對話框,以列出具有未知測量層級所有欄位。您可以使用此對話框以指派測量層級給這些欄 位。您可以在「資料編輯器」的「變數視圖」中指派測量層級。

由於測量層級是此程序的重要項目,因此您在所有欄位皆擁有已定義的測量層級之前,無法存取對話框來執 行此程序。

若要取得叢集分析

從功能表中選擇:

### **直效行銷** > **選擇技術**

1. 選取「**將我的聯絡人區隔為數個叢集**」。

2. 選取要用來建立區隔的類別 (名義、次序) 和連續 (尺度) 欄位。

3. 按一下「**執行**」執行程序。

### **設定**

「設定」標籤可讓您顯示或隱藏描述區隔的圖表或表格、在資料集中儲存新欄位,以識別資料集中每個記錄 的區隔 (叢集),以及指定要在叢集解中包含多少區隔。

**顯示圖表與表格。**顯示描述區隔的表格與圖表。

<span id="page-10-0"></span>**區隔會員資格。**儲存新欄位 (變數),以識別每個記錄所屬的區隔。

- •欄位名稱必須符合 IBM SPSS Statistics 命名規則。
- •區段成員欄位名稱不得與資料集中已存在的欄位名稱重複。如果您要在同一個資料集上執行此程序多次, 則必須每次都指定不同的名稱。
- •**區隔個數。**控制如何決定區隔數目。
- •**自動決定。**此程序將會自動決定最佳的區隔數 (不超過指定的最大值)。

**指定固定數。**此程序將會產生指定的區隔數。

# **潛在客戶分析概要**

此方法使用上一個活動或測試活動的結果來建立敘述性分析概要。您可以在未來的活動中會使用這些分析概 要來鎖定特定的群組。「回應」欄位會識別誰有回應上一個活動或測試活動。「分析概要」清單包含您可用 來建立分析概要的特性。

**範例**。公司的直效行銷部門根據測試郵件的結果,以人口資料來產生哪一些客戶最可能回應優惠的分析概 要。

輸出

輸出結果中會包含一張表格,表格中會說明每個分析概要群組,並顯示回應率 (正回應的百分比) 與累積回應 率,此外也會提供累積回應率的圖表。如果您包含了目標最小回應率,則系統會將表格予以彩色編碼,以顯 示有哪些分析概要達到最小累積回應率,圖表也會在指定的最小回應率值包含參考線。

#### 分析概要資料考量

**回應欄位。**回應欄位必須是名義或序數。這個變數可以為字串或數值。如果這個欄位包含的值是表示購買的 數目或數量,您必須建立一個新的欄位,其中以單一值代表所有的正回應。如需相關資訊,請參閱主題[第](#page-11-0) 8 [頁的『建立類別回應欄位』](#page-11-0)。

**正回應值。**正回應值表示正向回應的客戶(例如會購買)。所有其他的非遺漏回應值皆假設為負回應。如果 該回應欄位有任何已定義的數值標籤,下拉清單中會顯示這些標記。

**建立分析概要方法。**這些欄位可以是名義、次序或連續 (尺度)。這些欄位可以為字串或數值。

**測量層級。**正確的測量層級指派是很重要的,因為其會影響結果的計算。

- ·名義. 當變數值代表實質上並未等級化的類別時(例如,有員工工作的公司部門),則此變數可視為名義。 名義變數的範例包括區域、郵遞區號及宗教團體。
- •序數. 當變數值代表實質上已等級化的類別時(例如,服務滿意度從非常不滿意到非常滿意分級),則此變 數可視為序數。序數變數的範例包括代表滿意度或信賴程度的態度分數以及偏好等級分數。
- ·連續。如果某一變數可視為尺度(連續),表示它的值代表含有實際意義矩陣的已排序類別,因此適合比 較值之間的距離。尺度變數的範例包括以年份表示的年齡及以千元為單位的收入。

每個欄位旁的圖示代表目前的測量層級。

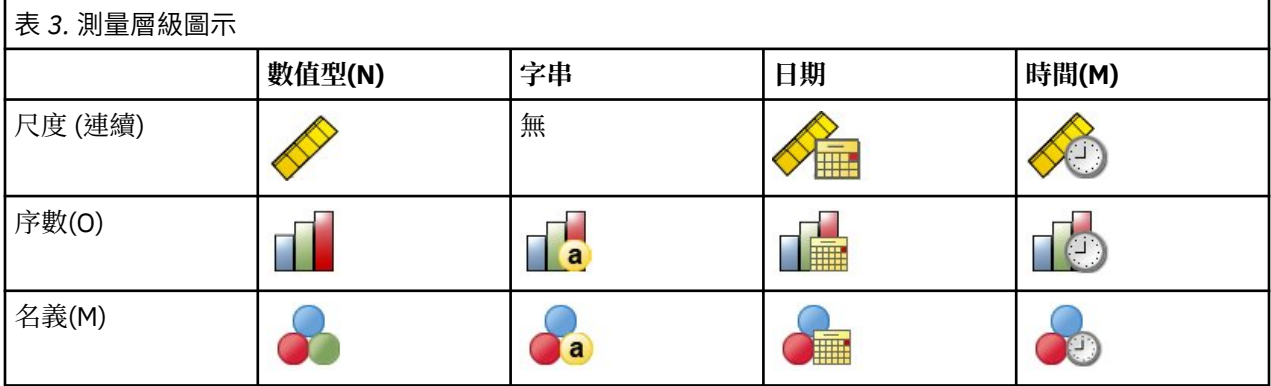

您可以在「資料編輯器」的「變數視圖」中變更測量層級,或可使用「定義變數內容」對話框來建議每個欄 位適當的測量層級。

<span id="page-11-0"></span>具有未知測量層級的欄位

若在資料集中出現一或多個未知的變數 (欄位) 測量層級,就會顯示「測量層級」警示。由於測量層級會影響 此程序的結果計算,因此所有變數皆必須具有已定義的測量層級。

**掃描資料。**讀取作用中資料集的資料,並且針對目前具有未知測量層級的任何欄位指派預設的測量層級。若 為大型資料集,則讀取時可能需要一些時間。

**手動指派。**開啟對話框,以列出具有未知測量層級所有欄位。您可以使用此對話框以指派測量層級給這些欄 位。您可以在「資料編輯器」的「變數視圖」中指派測量層級。

由於測量層級是此程序的重要項目,因此您在所有欄位皆擁有已定義的測量層級之前,無法存取對話框來執 行此程序。

取得潛在客戶分析概要

從功能表中選擇:

**直效行銷** > **選擇技術**

1. 選取「**產生回應優惠的聯絡人分析概要**」。

- 2. 選取識別哪一些聯絡人對優惠有回應的欄位。此欄位必須是名義或序數。
- 3. 輸入指示正回應的值。如果有任何值已定義數值標籤,您可以從下拉清單中選取該數值標籤,對應的值 也隨即顯示。
- 4. 選取您想要用來建立分析概要的欄位。

5. 按一下「**執行**」執行程序。

#### **相關資訊**

詳細範例

### **設定**

「設定」標籤可讓您控制最小的分析概要群組大小,並在輸出結果中包含最小回應率臨界值。

最**小分析概要群組大小**。每個分析概要皆代表資料集中一組聯絡人共用的特性 (例如,居住在西部 40 歲以下 的女性)。依預設,最小的分析概要群組大小為 100。群組大小愈小,可顯示愈多的群組,但群組大小愈大, 所提供的結果愈可靠。數值必須是正整數。

**在結果中包含最小回應率臨界值資訊。**結果中會包含一張表格,表格中會顯示回應率 (正回應的百分比) 與累 積回應率,此外也會提供累積回應率的圖表。如果您輸入了目標最小回應率,則系統會將表格予以彩色編 碼,以顯示有哪些分析概要達到最小累積回應率,圖表也會在指定的最小回應率值包含參考線。數值必須大 於 0 且小於 100。

### **建立類別回應欄位**

回應欄位應為類別,其中以值一個代表所有的正回應。任何其他的非遺漏值皆假設為負回應。如果回應欄位 代表連續 (尺度) 值,例如購買次數或購買金額,您必須建立一個新欄位將單一正回應值指定給所有非零的回 應值。

·如果將負回應記錄為 0 (不是空白,空白會視為遺漏),則可使用下列公式計算:

#### NewName=OldName>0

其中 *NewName* 是新欄位的名稱,*OldName* 是原始欄位的名稱。這個邏輯表示式會將 1 的值指定給所有大 於 0 的非遺漏值,將 0 指定給所有小於或等於 0 的非遺漏值。

•如果沒有任何一個值記錄為負回應,則這些值會視為遺漏,公式會有一點複雜:

NewName=NOT(MISSING(OldName))

在此邏輯表示式中,會將所有非遺漏的回應值指定為 1 的值,所有遺漏的回應值會指定為 0 的值。

·如果您無法區分負 (0) 回應值與遺漏值,則無法計算出準確的回應值。如果真正的遺漏值相當的少,則可 能對計算的回應率沒有顯著的影響。但是如果有許多遺漏值 -- 例如當只記錄了總資料集其一小部分檢定樣 本的回應資訊時 -- 則計算的回應率將沒有意義,因為這些回應率的顯著性低於真正的回應率。

<span id="page-12-0"></span>建立類別回應欄位

1. 從功能表中選擇:

**轉換** > **計算變數**

- 2. 對於「目標變數」,請輸入新的欄位 (變數) 名稱。
- 3. 如果將負回應記錄為 0,則將 Numeric Expression 輸入為 01dName>0,其中的 *OldName* 是原始欄位名 稱。
- 4. 如果將負回應記錄為遺漏 (空白),則將 Numeric Expression 輸入為 NOT (MISSING(OldName)),其中 *OldName* 是原始欄位名稱。

### **郵遞區號回應率**

此方法使用上一個活動的結果來計算郵遞區號回應率。在未來的活動中會使用這些回應率來鎖定特定的郵遞 區號。「回應」欄位會識別誰有回應上一個活動。「郵遞區號」欄位會識別包含郵遞區號的欄位。

**範例**。公司的直效行銷部門可以根據先前的郵件結果,來產生郵遞區號回應率。接著,該部門可以依據郵件 中所包含的各種準則,如最小可接受回應率和/或最大聯絡人個數,來鎖定特定的郵遞區號。

#### 輸出

此程序的輸出結果中會有一個新的資料集,其中包含了郵遞區號的回應率,以及按照十分位數等級(前 10%、前 20% 等)來摘要結果的表格與圖表。系統會根據使用者指定的最小累積回應率或最大聯絡人個 數,將表格加以彩色編碼。

新資料集包含下列欄位:

- •**郵遞區號。**如果郵遞區號群組只採用完整數值的一部分,則這會是該部分郵遞區號的值。Excel 檔案中這 一行的頁首列標籤為原始資料集中的郵遞區號欄位名稱。
- •**回應率。**各郵遞區號的正回應百分比。
- •**回應值。**各郵遞區號的正回應數目。
- •**聯絡人。**各郵遞區號中包含回應欄位其非遺漏值的聯絡人總數目。
- •**索引。**採用公式 *N x P x (1-P)*「加權後」的回應,其中 *N* 是聯絡人個數,*P* 是以比例表示的回應率。
- •**等級。**累積郵遞區號回應率的十分位等級 (前 10%、後 20% 等),以遞減順序排序。

#### 郵遞區號回應率資料考量

**回應欄位。**回應欄位可以為字串或數值。如果這個欄位包含的值是表示購買的數目或貨幣值,您必須建立一 個新的欄位,其中以單一值代表所有的正回應。如需相關資訊,請參閱主題第 10 [頁的『建立類別回應欄](#page-13-0) [位』](#page-13-0)。

**正回應值。**正回應值表示正向回應的客戶(例如會購買)。所有其他的非遺漏回應值皆假設為負回應。如果 該回應欄位有任何已定義的數值標籤,下拉清單中會顯示這些標記。

**郵遞區號欄位。**郵遞區號欄位可以為字串或數值。

取得郵遞區號回應率

從功能表中選擇:

### **直效行銷** > **選擇技術**

- 1. 選取「**識別高分回應郵遞區號**」。
- 2. 選取識別哪一些聯絡人對優惠有回應的欄位。
- 3. 輸入指示正回應的值。如果有任何值已定義數值標籤,您可以從下拉清單中選取該數值標籤,對應的值 也隨即顯示。
- 4. 選取包含郵遞區號的欄位。
- 5. 按一下「**執行**」執行程序。

您也可以:

•根據郵遞區號的前 *n* 個字元或位數來產生回應率,而非根據完整的數值

<span id="page-13-0"></span>•自動將結果儲存至 Excel 檔

•控制輸出顯示選項

### **設定**

郵遞區號分組依據

這會決定要如何群組記錄以計算回應率。依預設,系統會使用整個郵遞區號,並將所有具有同一個郵遞區號 的記錄群組在一起,以計算出群組回應率。或者,您可以只根據完整郵遞區號的一部分(包含前 *n* 個位數或 字元)來群組記錄。例如,您可以只根據 10個字元郵遞區號的前 5個字元,或 5 位數郵遞區號的前 3 位數 來群組記錄。輸出資料集會包含各郵遞區號群組的一筆記錄。如果您輸入的是數值,則數值必須為正整數。

郵遞區號數字格式

如果郵遞區號欄位是數值,且您要根據前 *n* 位數來群組郵遞區號,而非根據整個數值,則您必須指定原值的 位數數目。位數數目是郵遞區號中最大可能數目的位數。例如,如果郵遞區號欄位中混合了 5 位數與 9 位數 的郵遞區號,則您應指定 9 作為位數數目。

附註:視顯示格式的不同,有些 5 位數的郵遞區號看起來只有 4 位數,但實際上是隱含了前置的零。

輸出

除了顯示包含郵遞區號回應率的新資料集外,您還可以顯示按照十分位等級(前 10%、前 20% 等)來摘要 結果的表格與圖表。表格會顯示各十分位中的回應率、累積回應率、記錄數目與累積記錄數目。圖表會顯示 各十分位中的累積回應率與累積記錄數目。

**最小可接受回應率**。如果您輸入的是目標最小回應率或損益平衡公式,則系統會將表格予以彩色編碼,以顯 示有哪些十分位達到最小累積回應率,圖表也會在指定的最小回應率值包含參考線。

•**目標回應率。**回應率以百分比表示(各郵遞區號群組的正回應百分比)。數值必須大於 0 且小於 100。

•**從公式計算收支平衡率。**根據公式計算最小累積回應率:(郵寄包裹的成本*/*每回應淨收入)*x 100*。兩個 數值皆必須為正數。結果值應該大於 0 且小於 100。例如,如果郵寄包裹的成本為 0.75 美元,每回應淨 收入為 56 美元,則最小回應率為:(0.75/56) x 100 = 1.34%。

**最大聯絡人個數**。如果您指定最大聯絡人個數,則系統會將表格予以彩色編碼,以顯示哪些十分位沒有超過 累積最大聯絡人個數(記錄),圖表也會在該值處包含參考線。

- •**聯絡人百分比。**最大值以百分比表示。例如,您可能想要知道有哪些含最高回應率的十分位包含的聯絡人 不到所有聯絡人的 50%。數值必須大於 0 且小於 100。
- ·**聯絡人數目**。最大值以聯絡人數目表示。例如,如果您不想要寄出超過 10.000 個包裹,您可以將該值設 為 10000。該值必須為正整數(無群組符號)。

如果您指定了最小可接受回應率與最大聯絡人個數,則系統會根據第一個符合的條件將表格予以彩色編碼。

匯出至 Excel

這個程序會自動建立一個新資料集,其中包含郵遞區號回應率。資料集中的每筆記錄(列)代表一個郵遞區 號。您可以將相同的資訊自動儲存在 Excel 檔中。此檔案會以 Excel 97-2003 格式儲存。

### **建立類別回應欄位**

回應欄位應為類別,其中以值一個代表所有的正回應。任何其他的非遺漏值皆假設為負回應。如果回應欄位 代表連續 (尺度) 值,例如購買次數或購買金額,您必須建立一個新欄位將單一正回應值指定給所有非零的回 應值。

·如果將負回應記錄為 0 (不是空白,空白會視為遺漏),則可使用下列公式計算:

NewName=OldName>0

其中 *NewName* 是新欄位的名稱,*OldName* 是原始欄位的名稱。這個邏輯表示式會將 1 的值指定給所有大 於 0 的非遺漏值,將 0 指定給所有小於或等於 0 的非遺漏值。

·如果沒有任何一個值記錄為負回應,則這些值會視為遺漏,公式會有一點複雜:

NewName=NOT(MISSING(OldName))

<span id="page-14-0"></span>在此邏輯表示式中,會將所有非遺漏的回應值指定為 1 的值,所有遺漏的回應值會指定為 0 的值。

·如果您無法區分負 (0) 回應值與遺漏值,則無法計算出準確的回應值。如果真正的遺漏值相當的少,則可 能對計算的回應率沒有顯著的影響。但是如果有許多遺漏值 -- 例如當只記錄了總資料集其一小部分檢定樣 本的回應資訊時 -- 則計算的回應率將沒有意義,因為這些回應率的顯著性低於真正的回應率。

建立類別回應欄位

1. 從功能表中選擇:

#### **轉換** > **計算變數**

- 2. 對於「目標變數」,請輸入新的欄位 (變數) 名稱。
- 3. 如果將負回應記錄為 0,則將 Numeric Expression 輸入為 01dName>0,其中的 *OldName* 是原始欄位名 稱。
- 4. 如果將負回應記錄為遺漏 (空白),則將 Numeric Expression 輸入為 NOT (MISSING(O1dName)),其中 *OldName* 是原始欄位名稱。

### **傾向機率**

「傾向機率」使用測試郵件或上一個活動的結果來產生分數。分數會識別哪些聯絡人最有可能回應。「回 應」欄位會識別誰有回覆測試郵件或上一個活動。「傾向」欄位中的特性可用來預測具有類似特性的聯絡人 其回應機率。

這項技術採用二元邏輯迴歸來建立預測模型。建立和套用預測模型的程序具有兩個基本步驟:

- 1. 建置模型並儲存模型檔案。您使用已知相關結果(通常稱為**目標**)的資料及來建置模型。例如,如果您 要建立一個模式以預測哪些人可能回應直效郵件活動,那麼您必須從已經包含相關資訊 (哪些人有回應, 哪些人沒有回應) 的資料集開始。例如,這可能是對一小群客戶所進行的測試郵件結果,或是過去類似活 動的回應資訊。
- 2. 將該模式套用至不同的資料集 (未知其相關結果) 以取得預測結果。

**範例**。公司的直效行銷部門使用測試郵件的結果,將傾向分數指派給聯絡人資料庫中其他的人,使用各種人 口統計特色來識別出最有可能回應與購買的聯絡人。

輸出

此程序會自動在資料集中建立新的欄位,其中會包含檢定資料及 XML 模型檔案(可用於為其他資料集評分) 的傾向分數。選用的診斷輸出包括整體模型品質圖表與分類表,這些表可比較預測回應與實際回應。

傾向機率資料考量

**回應欄位。**回應欄位可以為字串或數值。如果這個欄位包含的值是表示購買的數目或貨幣值,您必須建立一 個新的欄位,其中以單一值代表所有的正回應。如需相關資訊,請參閱主題第 13 [頁的『建立類別回應欄](#page-16-0) [位』](#page-16-0)。

**正回應值。**正回應值表示正向回應的客戶(例如會購買)。所有其他的非遺漏回應值皆假設為負回應。如果 該回應欄位有任何已定義的數值標籤,下拉清單中會顯示這些標記。

**預測傾向方法**。狺個欄位用於預測傾向,可以為字串或數值,此欄位為名義、次序或連續 (尺度) -- 但指派滴 當的測量層級至所有的預測量欄位,這點十分重要。

**測量層級。**正確的測量層級指派是很重要的,因為其會影響結果的計算。

- ·名義. 當變數值代表實質上並未等級化的類別時(例如,有員工工作的公司部門),則此變數可視為名義。 名義變數的範例包括區域、郵遞區號及宗教團體。
- ·序數. 當變數值代表實質上已等級化的類別時(例如,服務滿意度從非常不滿意到非常滿意分級),則此變 數可視為序數。序數變數的範例包括代表滿意度或信賴程度的態度分數以及偏好等級分數。
- ·連續。如果某一變數可視為尺度(連續),表示它的值代表含有實際意義矩陣的已排序類別,因此適合比 較值之間的距離。尺度變數的範例包括以年份表示的年齡及以千元為單位的收入。

每個欄位旁的圖示代表目前的測量層級。

<span id="page-15-0"></span>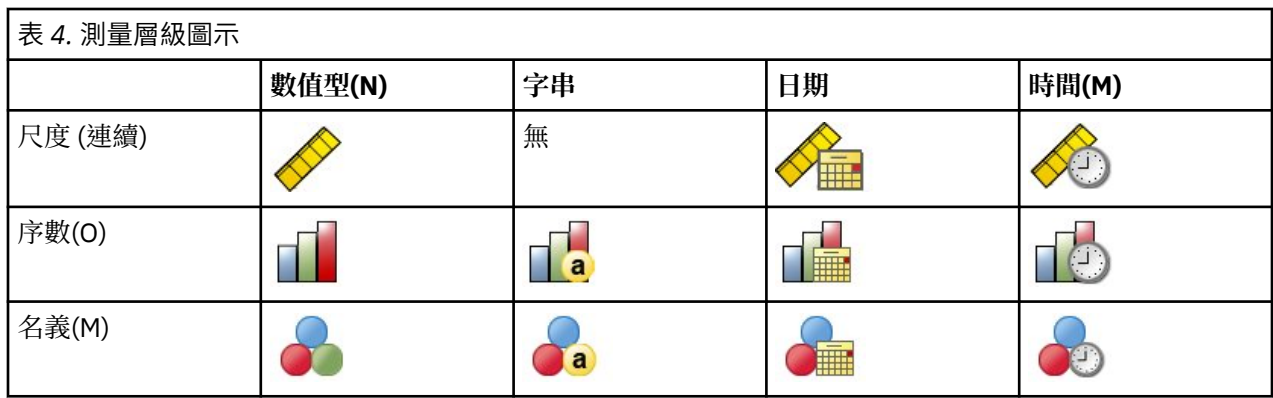

您可以在「資料編輯器」的「變數視圖」中變更測量層級,或可使用「定義變數內容」對話框來建議每個欄 位適當的測量層級。

#### 具有未知測量層級的欄位

若在資料集中出現一或多個未知的變數 (欄位) 測量層級,就會顯示「測量層級」警示。由於測量層級會影響 此程序的結果計算,因此所有變數皆必須具有已定義的測量層級。

**掃描資料。**讀取作用中資料集的資料,並且針對目前具有未知測量層級的任何欄位指派預設的測量層級。若 為大型資料集,則讀取時可能需要一些時間。

**手動指派。**開啟對話框,以列出具有未知測量層級所有欄位。您可以使用此對話框以指派測量層級給這些欄 位。您可以在「資料編輯器」的「變數視圖」中指派測量層級。

由於測量層級是此程序的重要項目,因此您在所有欄位皆擁有已定義的測量層級之前,無法存取對話框來執 行此程序。

取得傾向機率分數

從功能表中選擇:

### **直效行銷** > **選擇技術**

- 1. 選取「**選取最有可能購買的聯絡人**」。
- 2. 選取識別哪一些聯絡人對優惠有回應的欄位。
- 3. 輸入指示正回應的值。如果有任何值已定義數值標籤,您可以從下拉清單中選取該數值標籤,對應的值 也隨即顯示。
- 4. 選取您想要用來預測傾向的欄位。

若要儲存模式 XML 檔案來為其他資料檔評分:

- 5. 選取 (勾選)「**匯出模型資訊至 XML 檔案**」。
- 6. 輸入目錄路徑和檔案名稱,或是按一下「**瀏覽**」,以瀏覽至要儲存模式 XML 檔案的所在位置。
- 7. 按一下「**執行**」執行程序。

如要使用模型檔案來為其他資料集評分:

- 8. 開啟您要評分的資料集。
- 9. 使用「評分精靈」將模式套用至資料集。從功能表中選擇:

#### **公用程式** > **評分精靈。**

### **設定**

模式驗證

模式驗證會建立訓練群組與測試群組,以供診斷之用。如果您在「診斷輸出」區段中選取了分類表,則表格 會分成訓練 (已選取) 與測試 (未選取) 區段,讓您能夠進行比較。請不要選取模式驗證,除非您也選取分類 表。分數是根據從訓練樣本產生的模式計算而得,此樣本包含的記錄永遠少於可用記錄的總數。例如,預設 <span id="page-16-0"></span>的訓練樣本大小為 50%,則僅以一半的可用記錄來建置模式,此模型的可靠性比不上以所有可用記錄建置的 模式。

- •**訓練樣本分割大小。**指定指派給訓練樣本的記錄百分比。回應欄位中其餘含非遺漏值的記錄會指派至測試 樣本。數值必須大於 0 且小於 100。
- ·**設定要複製結果的種子**。由於記錄是隨機指派給訓練樣本與測試樣本,所以每次您執行程序所得到的結果 會不一樣,除非您一直指定相同的起始亂數種子值。

診斷輸出

**整體模型品質。**顯示整體模型品質的長條圖,以 0 到 1 之間的值表示。一個好的模式其值應大於 0.5。

**分類表。**顯示一個表格,其中會將預測的正回應與負回應和實際的正回應與負回應加以比較。整體的準確率 會指出模式良好運作的程度,但您可能對於正確的預測正回應百分比較有興趣。

•**最小機率。**將分數值大於指定值的記錄指派給分類表中預測的正回應類別。此程序所產生的分數代表聯絡 人正回應的機率 (例如會購買)。以一般的規則而言,您應指定接近最小目標回應率的值 (以比例表示)。例 如,如果您有興趣的回應率至少為 5%,請指定 0.05。數值必須大於 0 且小於 1。

重新編碼的回應欄位名稱與標記

此程序會將回應欄位重新編碼為新欄位,其中 1 代表正回應,0 代表負回應,分析是在重新編碼的欄位上執 行。您可以用自己的名稱與標記來覆寫預設的名稱與標記。名稱必須符合 IBM SPSS Statistics 命名規則。

儲存分數

包含傾向分數的新欄位會自動儲存至原始資料集。分數代表正回應的機率 (以比例表示)。

- •欄位名稱必須符合 IBM SPSS Statistics 命名規則。
- ·欄位名稱不得與資料集中已存在的欄位名稱重複。如果您要在同一個資料集上執行此程序多次,則必須每 次都指定不同的名稱。

### **建立類別回應欄位**

回應欄位應為類別,其中以值一個代表所有的正回應。任何其他的非遺漏值皆假設為負回應。如果回應欄位 代表連續 (尺度) 值,例如購買次數或購買金額,您必須建立一個新欄位將單一正回應值指定給所有非零的回 應值。

·如果將負回應記錄為 0 (不是空白,空白會視為遺漏),則可使用下列公式計算:

#### NewName=OldName>0

其中 *NewName* 是新欄位的名稱,*OldName* 是原始欄位的名稱。這個邏輯表示式會將 1 的值指定給所有大 於 0 的非遺漏值,將 0 指定給所有小於或等於 0 的非遺漏值。

·如果沒有任何一個值記錄為負回應,則狺些值會視為潰漏,公式會有一點複雜:

#### NewName=NOT(MISSING(OldName))

在此邏輯表示式中,會將所有非遺漏的回應值指定為 1 的值,所有遺漏的回應值會指定為 0 的值。

·如果您無法區分負 (0) 回應值與遺漏值,則無法計算出準確的回應值。如果真正的遺漏值相當的少,則可 能對計算的回應率沒有顯著的影響。但是如果有許多遺漏值 -- 例如當只記錄了總資料集其一小部分檢定樣 本的回應資訊時 -- 則計算的回應率將沒有意義,因為這些回應率的顯著性低於真正的回應率。

建立類別回應欄位

1. 從功能表中選擇:

#### **轉換** > **計算變數**

- 2. 對於「目標變數」,請輸入新的欄位 (變數) 名稱。
- 3. 如果將負回應記錄為 0,則將 Numeric Expression 輸入為 01dName>0,其中的 *OldName* 是原始欄位名 稱。
- 4. 如果將負回應記錄為遺漏 (空白),則將 Numeric Expression 輸入為 NOT (MISSING(OldName)),其中 *OldName* 是原始欄位名稱。

# <span id="page-17-0"></span>**控制套件檢定**

此方法會比較行銷活動,瞭解不同包裝或優惠的效果是否有顯著性差異。活動效果是根據回應測量而得。 「活動」欄位會識別不同的活動,例如「優惠 A」和「優惠 B」。「回應」欄位會識別聯絡人是否已回應活 動。若將回應記錄為交易金額,例如「99.99」,則選取「交易金額」。當回應僅指示聯絡人是否正面回應 (例如「是」或「否」) 時,請選取「回覆」。

**範例**。公司的直效行銷決策部門想了解新套件的設計是否將產生較現有套件更正面的回應。因此他們送出一 封測試郵件,以判斷新套件是否能產生明顯較高的正回應率。測試郵件包含一個接受現有套件的控制群組, 以及一個接受新套件設計的測試群組。然後會將這兩個群組的結果做比較,以了解是否有明顯的差異。

輸出

輸出包含一個表格,其顯示「活動欄位」定義之每個群組的正和負回應的個數與百分比,以及另一個識別哪 些群組與彼此之間有明顯差異的表格。

控制套件檢定的資料考量與假設

**活動欄位。**「活動欄位」應是類別的(名義或序數)。

**效果回應欄位**。若您為「效果欄位」選取「交易金額」(此欄位需為數值),則測量層級應為連續 (尺度)。

如果您無法區分負 (對交易金額而言為 0 值) 回應值與遺漏值,則無法計算出準確的回應率。如果真正的遺漏 值相當的少,則可能對計算的回應率沒有顯著的影響。但是如果有許多遺漏值 -- 例如當只記錄了總資料集其 一小部分檢定樣本的回應資訊時 -- 則計算的回應率將沒有意義,因為這些回應率的顯著性低於真正的回應 率。

**假設**。此程序假設聯絡人已隨機指派給每個活動群組。換言之,沒有特定的人口統計、交易記錄或其他特性 會影響群組指派,且所有聯絡人指派給任一群組的機率均相等。

若要取得控制套件檢定

從功能表中選擇:

#### **直效行銷** > **選擇技術**

1. 選取「**比較活動的效果**」。

- 2. 選取可識別每個聯絡人分屬哪一活動群組 (例如優惠 A 與優惠 B 等) 的欄位。此欄位必須是名義或序數。
- 3. 選取指定回應效果的欄位。

若回應欄位是交易金額,則欄位需為數值。

若回應欄位僅指示聯絡人是否提供正回應 (例如「是」或「否」) 時,請選取「**回覆**」,並輸入代表正回 應的值。如果有任何值已定義數值標籤,您可以從下拉清單中選取該數值標籤,對應的值也隨即顯示。

新的欄位便會自動建立,其中 1 代表正回應,0 代表負回應,並且會針對新欄位執行分析。您可以用自己 的名稱與標記來覆寫預設的名稱與標記。名稱必須符合 IBM SPSS Statistics 命名規則。

4. 按一下「**執行**」執行程序。

<span id="page-18-0"></span>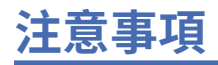

本資訊係針對 IBM 在美國所提供之產品與服務所開發。IBM 可能會以其他語言提供本資料。但是,您可能 需要具有該語言的產品或產品版本,才能存取該產品。

IBM 可能並未在其他國家提供在本文件中討論到的產品、服務或功能。有關目前在 貴地區可供使用的產品與 服務相關資訊,請洽您當地的 IBM 服務代表。對於 IBM 產品、程式或服務的任何參考,目的並不是要陳述 或暗示只能使用 IBM 產品、程式或服務。任何功能相等且未侵犯 IBM 智慧財產權的產品、程式或服務皆可 使用。但是,評估及確認任何非 IBM 產品、程式或服務的操作之責任應由使用者承擔。

IBM 可能有一些擁有專利或專利申請中的項目包含本文件所描述的內容。本文件的提供並不表示授與您對於 這些專利的權利。您可以將書面的授權查詢寄至:

*IBM Director of Licensing IBM Corporation North Castle Drive, MD-NC119 Armonk, NY 10504-1785* 美國

對於與雙位元組 (DBCS) 資訊相關的授權查詢,請與貴國的 IBM 智慧財產部門聯絡,或將查詢郵寄至:

*Intellectual Property Licensing Legal and Intellectual Property Law IBM Japan Ltd. 19-21, Nihonbashi-Hakozakicho, Chuo-ku Tokyo 103-8510, Japan* 

International Business Machines Corporation 只依「現況」提供本出版品,不提供任何明示或默示之保 證, 其中包括且不限於不侵權、可商用性或特定目的之適用性的隱含保證。有些地區不允許特定交易中明示 或默示的保固聲明,因此,此聲明或許對您不適用。

此資訊內容可能包含技術失準或排版印刷錯誤。此處資訊會定期變更,這些變更將會納入新版的聲明中。 IBM 可能會隨時改善和 / 或變更此聲明中所述的產品和 / 或程式,恕不另行通知。

本資訊中任何對非 IBM 網站的敘述僅供參考,IBM 對該網站並不提供任何保證。該「網站」的內容並非此 IBM 產品的部分內容,使用該「網站」需自行承擔風險。

IBM 可能會以任何其認為適當的方式使用或散佈您提供的任何資訊,無需對您負責。

意欲針對達成以下目的而擁有本程式相關資訊之程式被授權人:(i) 在獨立建立的程式與其他程式 (包括本程 式) 之間交換資訊及 (ii) 共用已交換的資訊,應聯絡:

*IBM Director of Licensing IBM Corporation North Castle Drive, MD-NC119 Armonk, NY 10504-1785* 美國

在適當條款與條件之下,包括某些情況下 (支付費用),或可使用此類資訊。

在本文件中描述的授權程式及其適用之所有授權材料皆由 IBM 在與我方簽訂之 IBM 客戶合約、IBM 國際程 式授權合約或任何相等效力合約中提供。

本文件中引用的效能資料及用戶範例僅供敘述之目的。特定配置及作業條件下的實際效能結果可能不同。

本文件所提及之非 IBM 產品資訊,取自產品的供應商,或其發佈的聲明或其他公開管道。IBM 並未測試過 這些產品,也無法確認這些非 IBM 產品的執行效能、相容性或任何對產品的其他主張是否完全無誤。有關非 IBM 產品的功能問題應直接洽詢該產品供應商。

關於 IBM 未來方針或意圖的所有聲明僅代表目標或目的,得依規定未另行通知即變更或撤銷。

<span id="page-19-0"></span>此資訊包含用於日常企業運作的資料和報表範例。為了儘可能提供完整說明,範例中包含了人名、公司名 稱、品牌名稱和產品名稱。這些名稱全為虛構,如與實際人員或企業之名稱有所雷同,純屬巧合。

著作權授權:

本資訊含有原始語言之範例應用程式,用以說明各作業平台中之程式設計技術。貴客戶可以為了研發、使 用、銷售或散布符合範例應用程式所適用的作業平台之應用程式介面的應用程式,以任何形式複製、修改及 散布這些範例程式,不必向 IBM 付費。這些範例並未在所有情況下完整測試。故 IBM 不保證或默示保證這 些樣本程式之可靠性、服務性或功能。這些程式範例以「現狀」提供,且無任何保證。IBM 對因使用這些程 式範例而產生的任何損害概不負責。

這些範例程式或任何衍生成果的每份複本或任何部分,都必須依照下列方式併入著作權聲明:

© Copyright IBM Corp. 2021. 本程式之若干部分係衍生自 IBM 公司的範例程式。

© Copyright IBM Corp. 1989 - 2021. All rights reserved.

### **商標**

IBM、IBM 標誌及 ibm.com 是 International Business Machines Corp. 在世界許多管轄區註冊的商標或註冊 商標。其他產品及服務名稱可能是 IBM 或其他公司的商標。IBM 商標的最新清單可在 Web 的 "Copyright and trademark information" 中找到, 網址為 [www.ibm.com/legal/copytrade.shtml](http://www.ibm.com/legal/us/en/copytrade.shtml)。

Adobe、Adobe 標誌、PostScript 以及 PostScript 標誌為 Adobe Systems Incorporated 於美國和 / 或其他國 家的註冊商標或商標。

Intel、Intel 標誌、Intel Inside、Intel Inside 標誌、Intel Centrino、Intel Centrino 標誌、Celeron、Intel Xeon、Intel SpeedStep、Itanium 和 Pentium 為 Intel Corporation 或其分公司於美國和其他國家的商標或 註冊商標。

Linux 為 Linus Torvalds 於美國和 / 或其他國家的註冊商標。

Microsoft、Windows、Windows NT 和 Windows 標誌為 Microsoft Corporation 於美國和 / 或其他國家的商 標。

UNIX 為 The Open Group 於美國和其他國家的註冊商標。

Java 和所有以 Java 為基礎的商標及標誌是 Oracle 及(或)其子公司的商標或註冊商標。

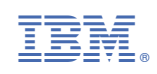